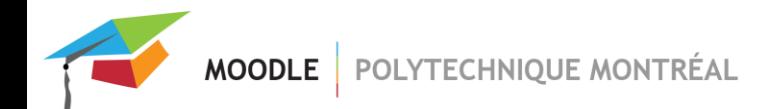

# **Recommandations pour les examens sur Moodle**

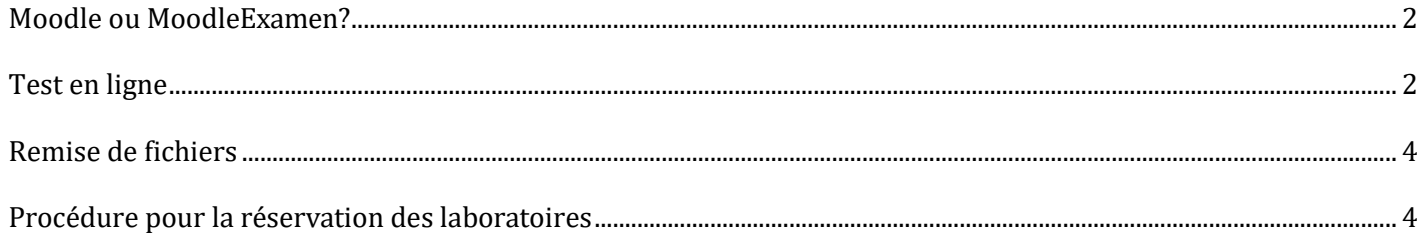

Voici quelques recommandations lorsque vous utilisez Moodle pour les examens périodiques ou finaux (test en ligne ou remise de fichiers).

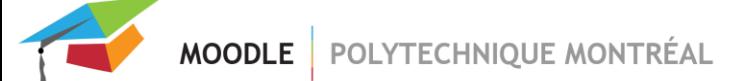

#### <span id="page-1-0"></span>*Moodle ou MoodleExamen?*

La plateforme **MoodleExamen** est recommandée pour la tenue des examens, car celle-ci est spécifiquement calibrée afin d'accueillir les fortes affluences des examens.

Qui plus est, MoodleExamen a une adresse IP différente de Moodle, ce qui permet de configurer certaines restrictions.

Les étudiants, généralement regroupés dans un laboratoire de Polytechnique, n'ont dans ce cas accès qu'à MoodleExamen. Ils ne peuvent donc pas consulter Moodle et les notes de cours.

En effet, utiliser MoodleExamen en laboratoire permet de :

- Bloquer l'accès au contenu du cours sur Moodle.
- Bloquer les communications entre étudiants (messagerie instantanée, forum, gestionnaire de fichiers, clavardage).
- Bloquer l'accès à l'Internet et certains sites Web en particulier.

Si vous n'avez pas de site sur MoodleExamen, vous devez vous rendre sur l[e MoodleExamen](https://moodle.examen.polymtl.ca/) de votre département, puis remplir le formulaire de création de site.

Pendant un examen, **Moodle** devrait être utilisé uniquement afin de :

Consulter ses notes de cours

**IMPORTANT** : des outils de communication sont accessibles dans Moodle : messagerie instantanée, forums, gestionnaire de fichiers et clavardage. Même si vous n'utilisez pas ces outils dans votre cours, ils peuvent être accessibles dans d'autres cours. Ces mêmes outils sont cependant inaccessibles sur MoodleExamen, à l'exception des forums, voir cidessous.

À NOTER : l'activité Forum est disponible sur MoodleExamen, mais il est fortement recommandé de n'utiliser que le « *Forum de nouvelles » où les étudiants n'ont pas la permission d'écriture.*

*À NOTER : le fonctionnement de la plateforme Moodle n'est pas garanti en mode sans internet (déconnecté). Seul MoodleExamen est prévu à cet effet.*

## <span id="page-1-1"></span>*Test en ligne*

Certaines des recommandations suivantes peuvent être inscrites dans les consignes d'examen. Vous pouvez aussi faire des rappels pendant l'examen ou l'écrire au tableau.

▪ **Limiter le nombre de questions par page afin de forcer la sauvegarde des réponses**. La sauvegarde se fait automatiquement lorsque l'étudiant change de page. Vous pouvez mentionner à l'étudiant que la sauvegarde est déclenchée quand le bouton « Suivant » dans le bas de la page est utilisé ou lorsqu'il change de page en utilisant le bloc « Navigation du test ».

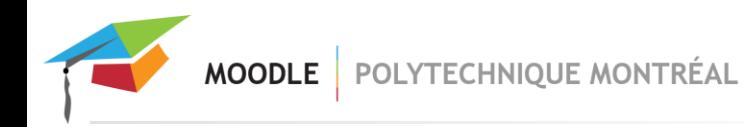

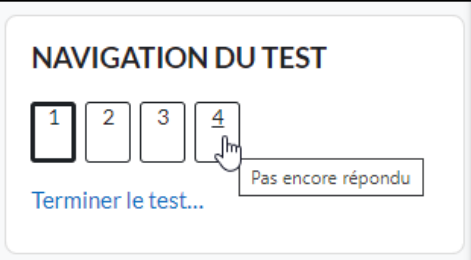

La sauvegarde permet de limiter la perte d'information en cas de coupure avec Internet ou autre problème technique et de garder la session active. **Après deux heures d'inactivité sur Moodle ou quatre heures d'inactivité sur MoodleExamen (c.-à-d. aucune interaction avec le serveur), l'étudiant est automatiquement déconnecté de Moodle**.

▪ Plusieurs options existent pour gérer l'envoi de la tentative. Par exemple, si l'option choisie est « **La tentative**  doit être envoyée avant l'échéance, sans quoi elle n'est pas comptabilisée », l'étudiant doit cliquer sur le **bouton « Tout envoyer et terminer »** avant l'heure de fin de l'examen**, sinon la note zéro est automatiquement attribuée**. Dans ce cas, vous pouvez informer l'étudiant sur la **nécessité** de cliquer sur ce bouton.

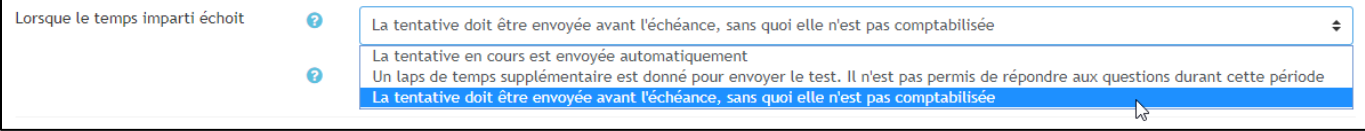

Avant de cliquer sur le bouton « Tout envoyer et terminer », demander aux étudiants de vérifier le tableau « Résumé de la tentative » pour s'assurer que toutes les réponses ont été enregistrées.

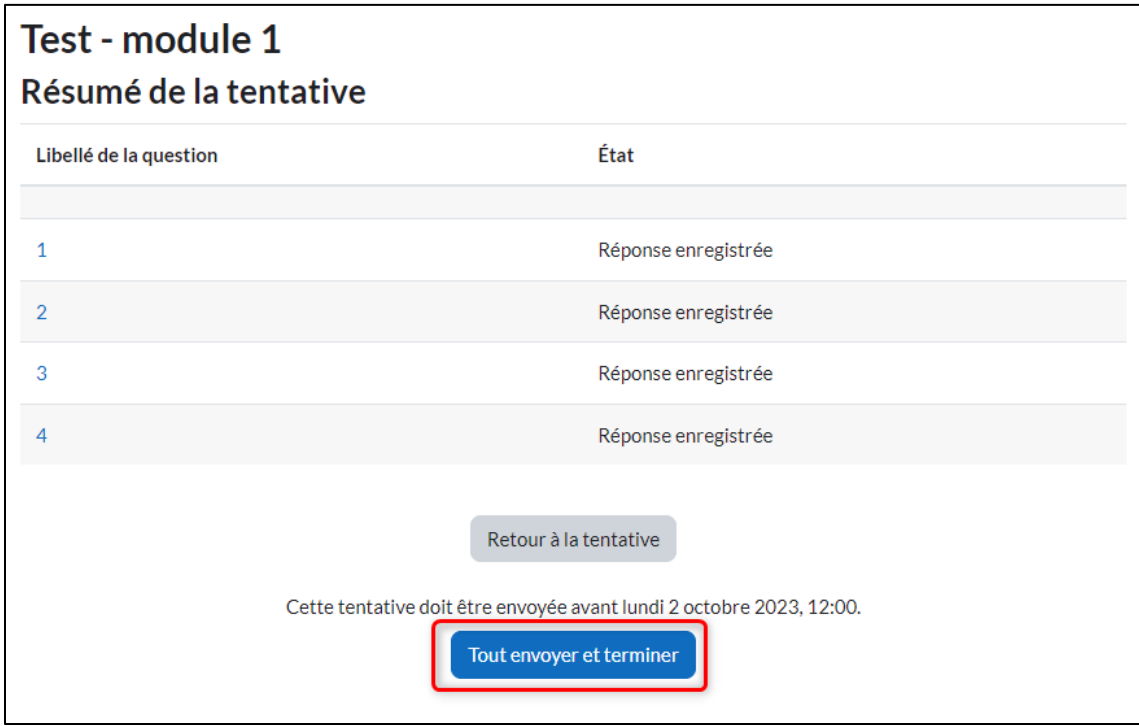

- Lorsque vous utilisez l'option « La tentative doit être envoyée avant l'échéance, sans quoi elle n'est pas **comptabilisée », il est recommandé de ne pas imposer une durée dans Moodle**, mais d'utiliser l'application NetSupport dans les laboratoires, afin de retirer l'accès aux étudiants et de leur permettre de sauvegarder proprement. Pour plus d'information sur NetSupport, vous pouvez consulter l[a procédure](https://share.polymtl.ca/alfresco/service/api/path/content;cm:content/workspace/SpacesStore/Company%20Home/Sites/service-informatique-web/documentLibrary/NetSupportSchool/NetSupportSchool.pdf?a=true&guest=true) en ligne ou contacter l'aide [des laboratoires institutionnels](mailto:si-ser@polymtl.ca) au poste 4499.
- Si vous utilisez une des deux autres options du menu « Lorsque le temps imparti échoit », ce n'est pas nécessaire d'utiliser l'application NetSupport.

**Si vous modifiez un paramètre** (heure de fermeture, temps supplémentaire, délai, etc.) ou si vous ajoutez ou modifiez une dérogation alors que le test est commencé, les étudiants concernés par ces modifications doivent tous **rafraîchir la page dans leur navigateur** afin que ces modifications prennent effet.

#### <span id="page-3-0"></span>*Remise de fichiers*

Moodle peut supporter une charge assez élevée de connexions simultanées. Toutefois, il se peut qu'il y ait un délai dans le traitement des requêtes lorsqu'une centaine d'étudiants tentent de téléverser des fichiers au même moment.

Lors d'un examen où tous les étudiants remettent des fichiers plus ou moins volumineux au même moment, il faudrait prévoir une remise segmentée afin de disperser la charge. Par exemple, vous pourriez procéder rangée par rangée ou un laboratoire à la fois. Il est toujours possible d'utiliser NetSupport pour contrôler les accès aux postes. Pour plus d'information sur NetSupport, vous pouvez consulter la [procédure](https://share.polymtl.ca/alfresco/service/api/path/content;cm:content/workspace/SpacesStore/Company%20Home/Sites/service-informatique-web/documentLibrary/NetSupportSchool/NetSupportSchool.pdf?a=true&guest=true) en ligne ou contacter l'aide [des laboratoires](mailto:si-ser@polymtl.ca) [institutionnels](mailto:si-ser@polymtl.ca) au poste 4499.

## <span id="page-3-1"></span>*Procédure pour la réservation des laboratoires*

Avertir [si-ser@polymtl.ca](mailto:si-ser@polymtl.ca) de la tenue d'un examen en laboratoire en prenant soin de préciser :

- Cours
- Date et heure
- **Local**
- Utilisation de Moodle ou MoodleExamen
- Contraintes d'accès (bloquer l'accès à l'espace fichier personnel, à d'autres sites Web, au courriel, à Moodle, à des logiciels, etc.)